**راهنمای شرکت در آزمونهای الکترونیکی کتبی** [برای مشاھده اصل سوالات سازمان فنی و حرفھ ای اینجا کلیک نمایید](https://iranarze.ir/cat/%D9%81%D9%86%DB%8C-%D9%88-%D8%AD%D8%B1%D9%81%D9%87-%D8%A7%DB%8C/)

**داوطلبین گرامی شرکت در آزمون الکترونیکی کتبی ) آنالین ( نکات ذیل را در حین آزمون رعایت فرمائید.**  -1 همراه داشتن اصل کارت ملی در هنگام ورود به سالن برگزاری آزمون الزامی است. -2 همراه داشتن گوشی تلفن همراه و جزوه در هنگام ورود به سالن برگزاری آزمون ممنوع می باشد. -3 رعایت شئونات اسالمی . -4 نیم ساعت قبل از شروع زمان برگزاری آزمون در حوزه حضور داشته باشید. -5 حتما قبل از شرکت در آزمون با صفحات نرم افزار آزمون آنالین آشنا گردید این امر باعث عدم اتالف وقت در پاسخگوئی به سواالت می گردد . -6 در ابتدای ورود به سالن آزمون با توجه به شماره صندلی که در کارت ورود به جلسه آزمون قید گردیده اقدام به دریافت برگ نام کاربری و کلمه عبور از مسئول سالن نمائید. -7 زمان آزمون شما از لحظه ورود به صفحه اصلی آزمون نمایش و آغاز می گردد. -8 هرگونه مغایرت در مشخصات در هنگام دریافت کارت ورود به جلسه از طریق مرکز مربوطه اصالح و جهت آزمون کتبی کارت جدید دریافت گردد ضمنا اصالح هر گونه ویرایش مشخصاتی در روز آزمون و بعد از آزمون امکان پذیر نمی باشد. [برای مشاھده اصل سوالات سازمان فنی و حرفھ ای اینجا کلیک نمایید](https://iranarze.ir/cat/%D9%81%D9%86%DB%8C-%D9%88-%D8%AD%D8%B1%D9%81%D9%87-%D8%A7%DB%8C/)

**جهت ورود به سامانه آزمونهای الکترونیکی آیکن TEST ONLINE که در صفحه اصلی رایانه قرار دارد را انتخاب نمائید.**

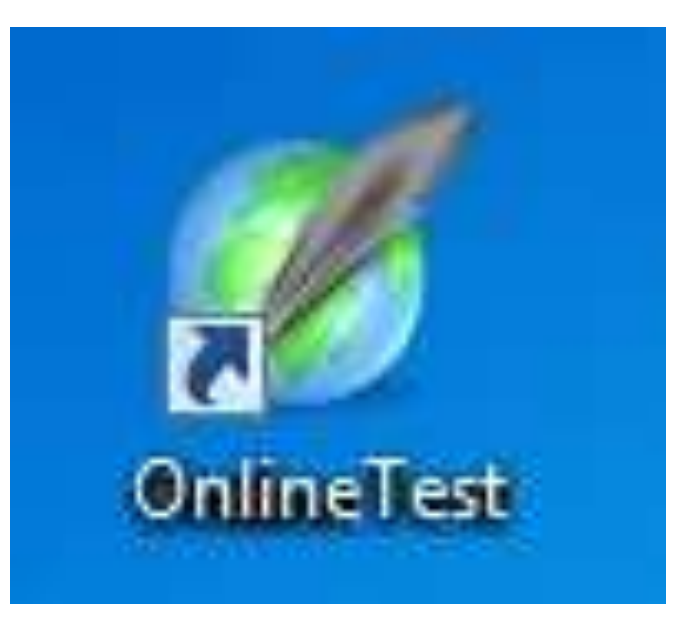

1) نام کاربری و کلمه عبور اعالم شده توسط مجریان حوزه را در قسمت مربوطه وارد نمائید بعد از وارد کردن آن دکمه تایید و ادامه زده شود.

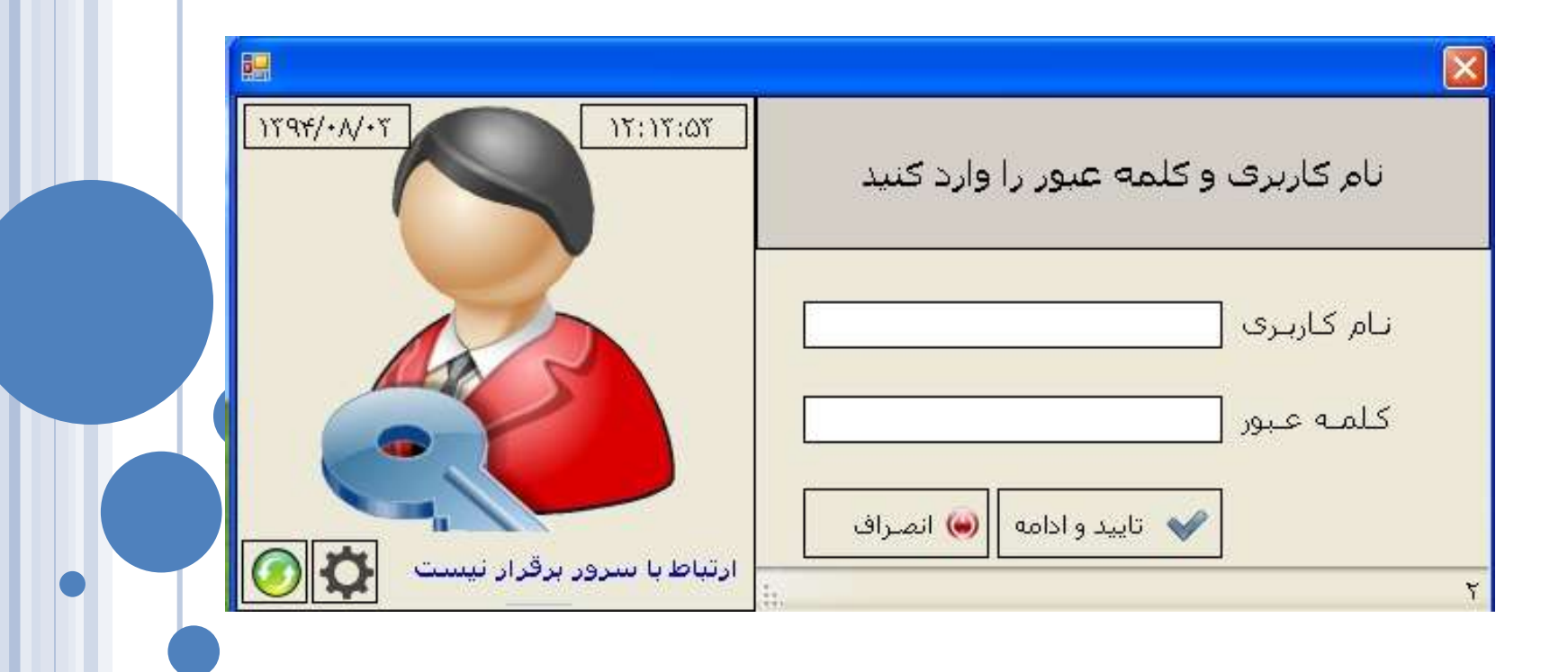

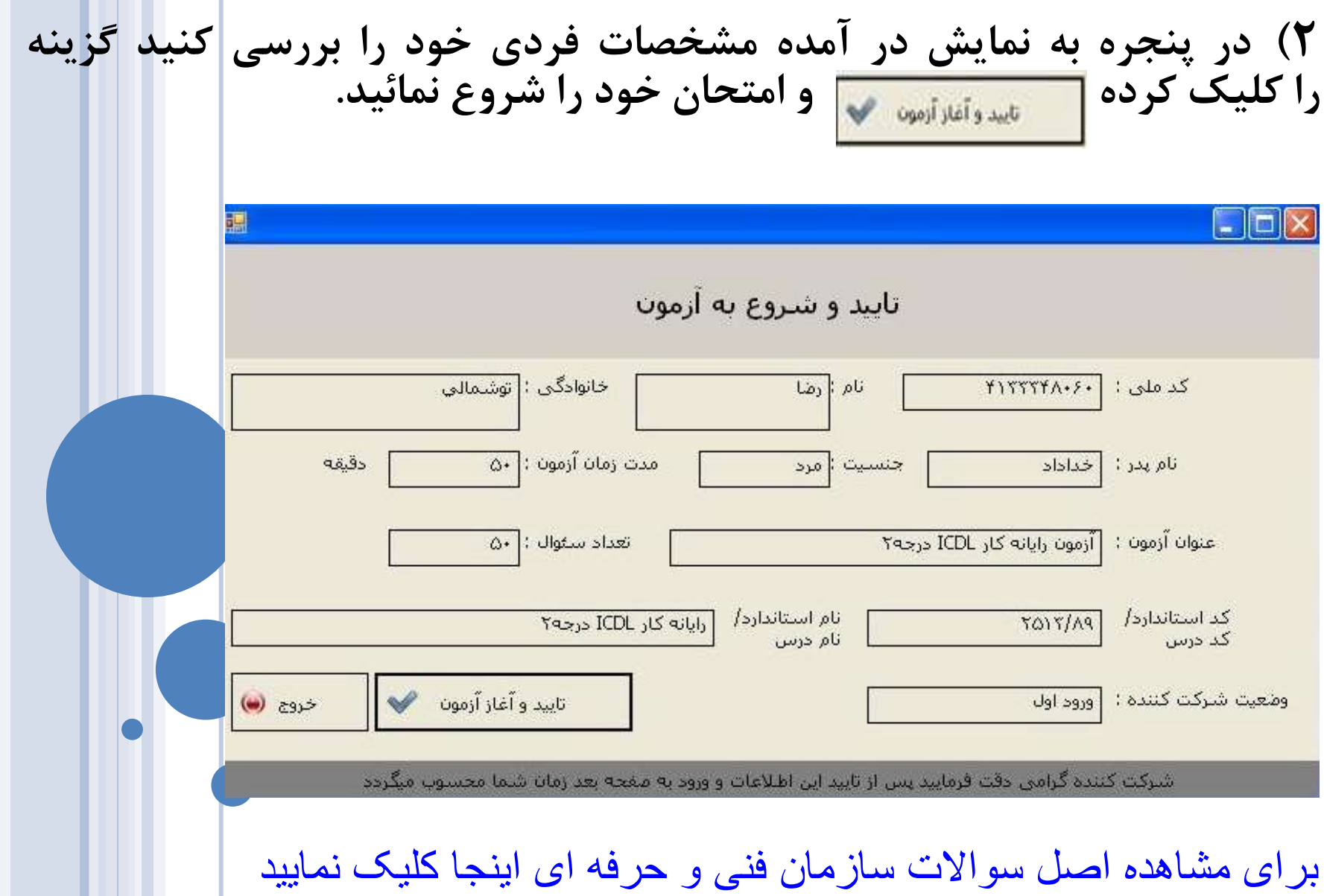

**3( آغاز آزمون کتبی که به صورت الکترونیکی برگزار می گردد.** جهت انتقال به سوال قبلي نمايش شماره سوال جهت انتقال به سوال بعدی TVTM JALUIS بابان أزمون shlus  $\omega_J$  $15.5\%$ PALTICT أوتنمالن ايان أرمون Yasis ICDL: US out) **FITTYA-SI** نمايش آخرين سئوال تستسها المستعمل المستوال السين المستوال AAA أقلى الولين -11 June Loope اگر پونته ای حدق شور محورات آن به گذار پونته منتقل می شود TT. ٣V  $\vert$ YY. TO. گزینه بزرگ نمایی فونت **Indox** Recycle Bin الما œ شماره سوالات محل انتخاب Yó. گزينه صحيح TV. **VL**  $\mathbf{u}$ A7. 辉 **Drafts** Delette Itiens  $\left(\omega\right)$ l5.  $PT$  | YI  $10 - 1.$ Waterman **IN & CO OCT 111** 14,4 **SET LINES OF STREET** [برای مشاھده اصل سوالات سازمان فنی و حرفھ ای اینجا](https://iranarze.ir/cat/%D9%81%D9%86%DB%8C-%D9%88-%D8%AD%D8%B1%D9%81%D9%87-%D8%A7%DB%8C/) کلیک نمایید

**آزمون دهنده گرامی** : با رویت این صفحه اولین سوال به نمایش در می آید که دارای چهار گزینه می باشد ، با موس روی مربع سفید زیر گزینه صحیح کلیک کرده و بدین ترتیب جواب صحیح ثبت می گردد بدیهی است با انتخاب یکی از پاسخها شماره سوال در سمت راست صفحه تغییر رنگ خواهد داد که بیانگر پاسخ به سئوال فوق می باشد.

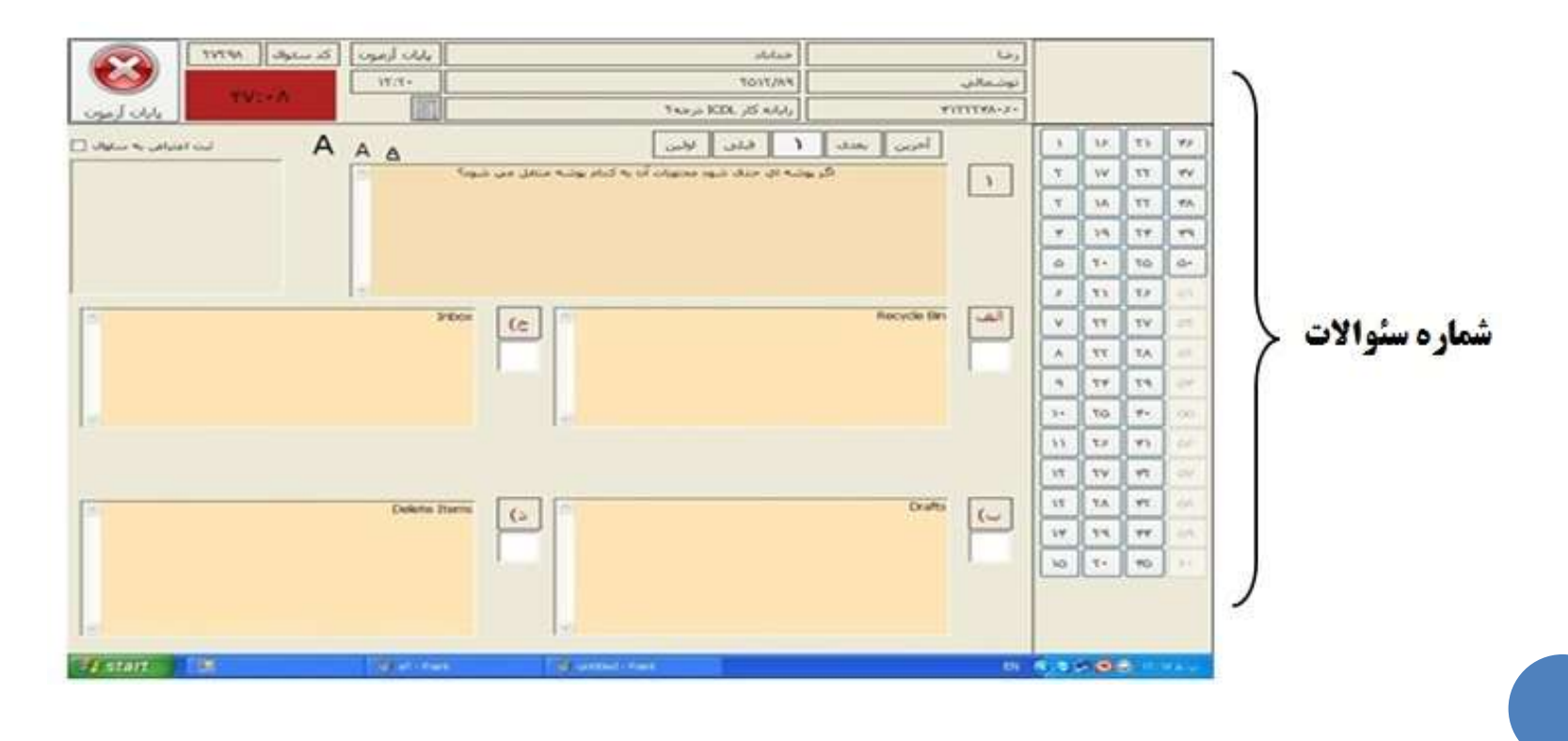

## جهت پاسخگوئی به سواالت بعدی در سمت راست صفحه بر روی **شماره سواالت** می توان کلیک کرد و یا گزینه **بعدی** را انتخاب نمائید

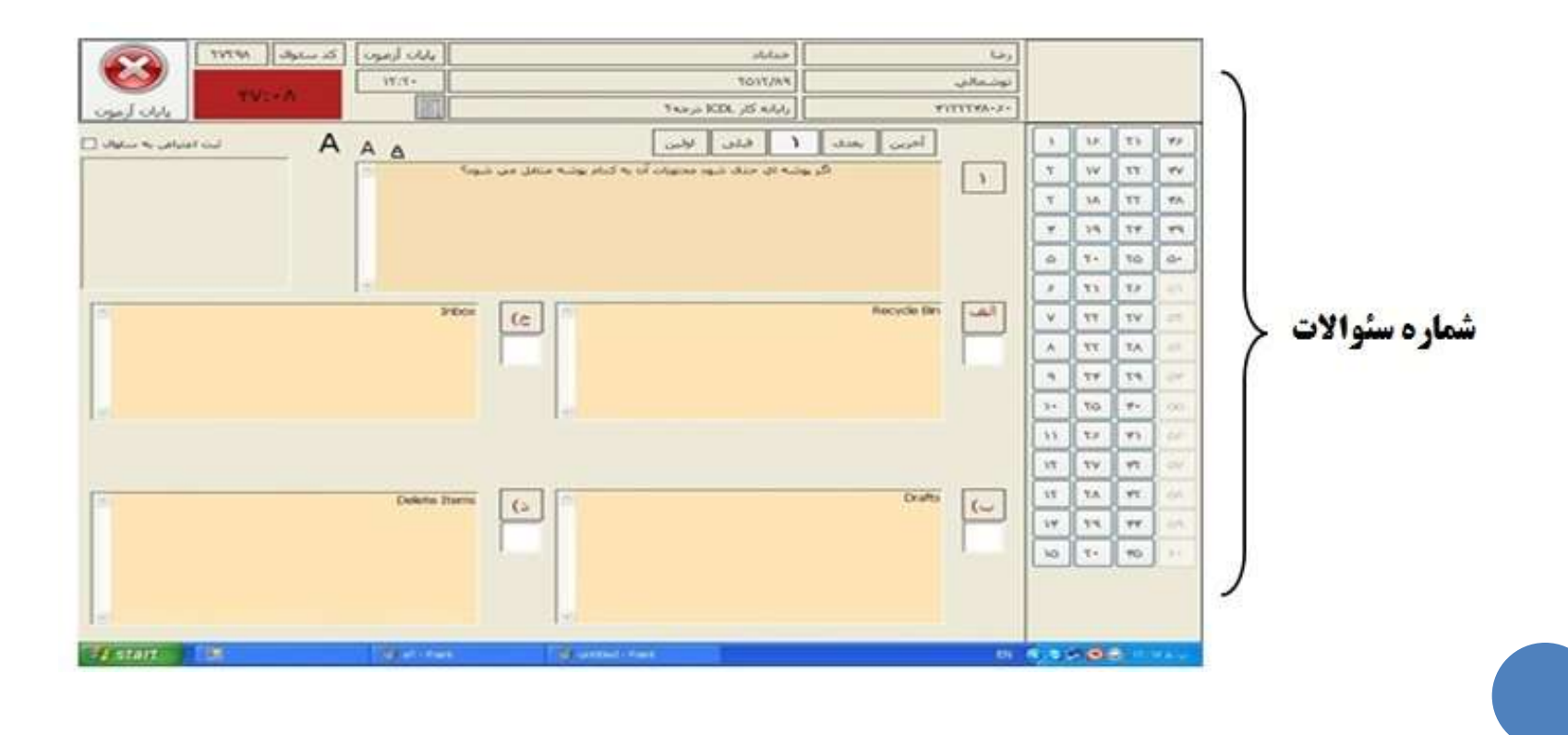

**توجه :** زمان آزمون به رنگ قرمز در قسمت سمت چپ باالی صفحه قرار گرفته است که شما می توانید مدت زمان پاسخگوئی به سئواالت را مدیریت نمائید. شرکت کنندگان در آزمون می توانند به دفعات سئواالت را انتخاب و نسبت به بازبینی سئوال و پاسخ درست انتخاب شده اقدام نمایند.

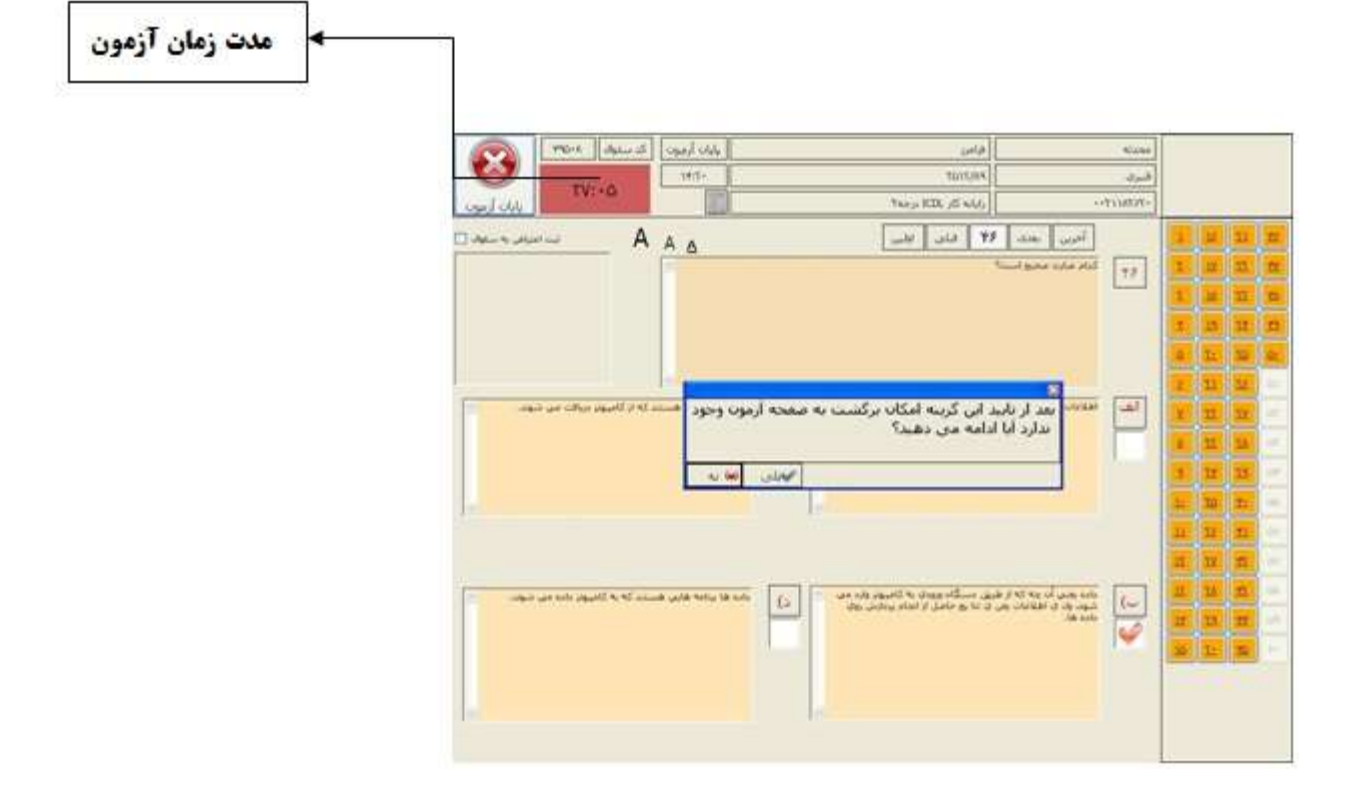

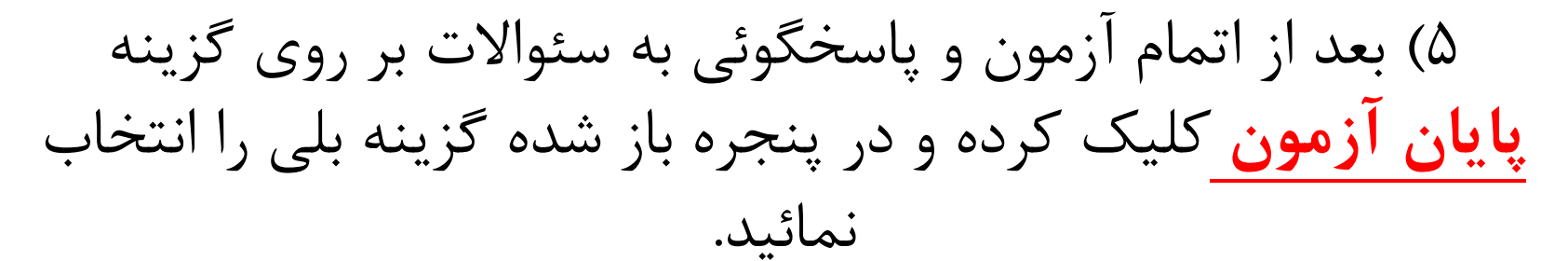

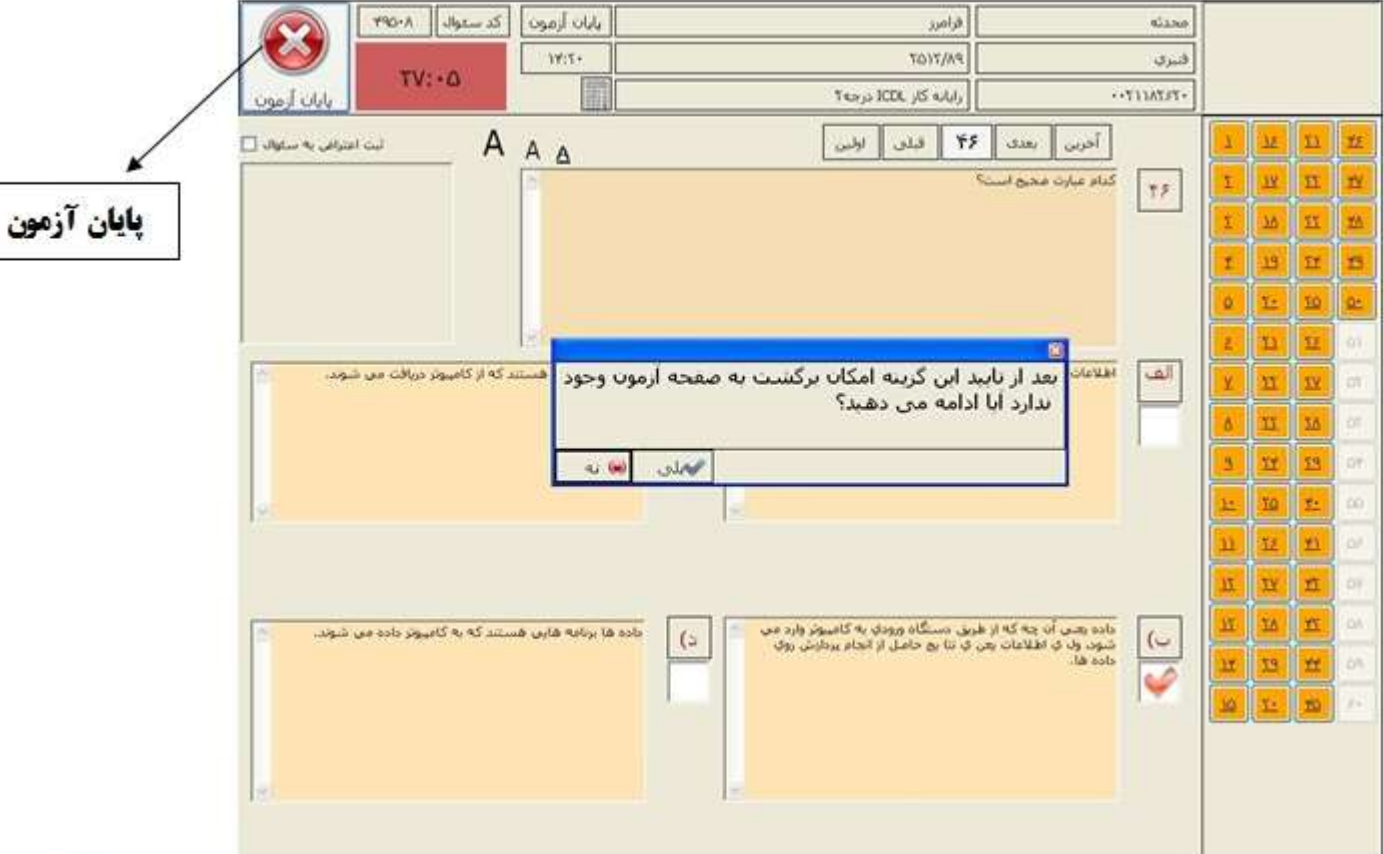